### **DBusooRexx**

Short Introduction into DBus How to connect your ooRexx class Short Introduction into ooTest Examples: spice up a presentation automatic backups on usb device

**2015 Rexx Symposium, 31/02/15 Sebastian Margiol**

### **Introduction into DBus**

- **DBus is a powerful message-broker system.**
- Features broadcasting and receiving **messages**, emit and receive **signals**, providing services and handle **properties**.
- **Examples easy-to-use interprocess communication** between different programs.
- **Perograms might be written in different programming languages**, run on **different machines** or **different** operating **systems**.
- **DBus is an integrated part of almost every modern** Linux distribution.
- If enables a programmer to programming-language **independently** orchestrate different programs.

### **Introduction into DBus**

- **DBus object types are strictly typed.**
- **Exercess to DBus is realized through so called Dbus**language-bindings.
- e-dbus, pybus, QTDBus, dbus-python, Java, Perl, objective-c, Ruby, Tcl, **DBusooRexx**
- A good language-binding ..
	- **Example 2 Ferry interaction in line with** the **concepts** of the programming language
	- **Example Equilibrary Example 1** chaples to **circumvent** the **strict object type definition**, DBus demands.
	- **Should make the application of DBus** functionality **as natural as possible**.

# **DBus Object Types**

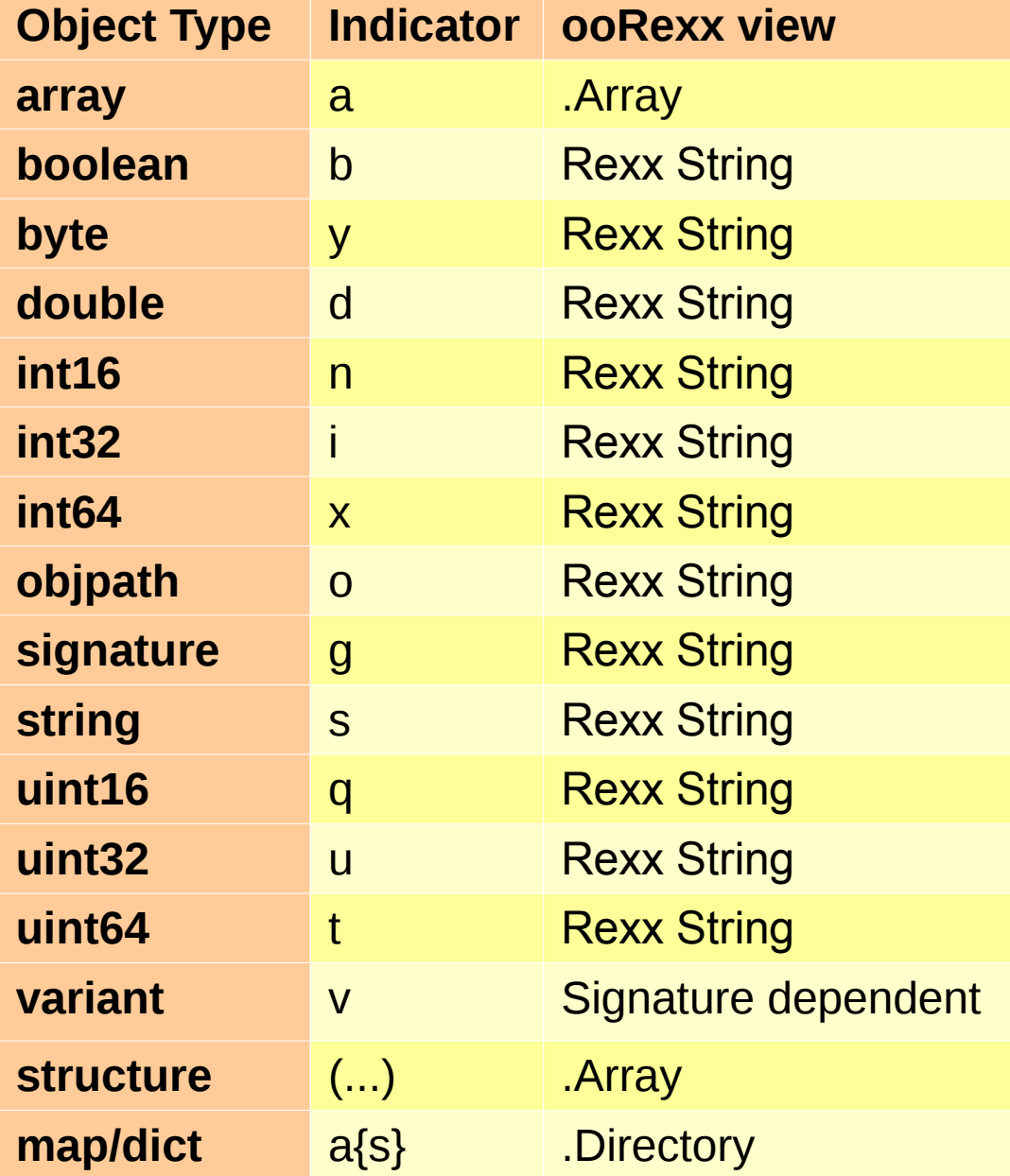

#### **13 different object types 4 containers**

**Array** – ordered list of objects

**Variant** – container that carries the signature of the transported value

**Struct** – contains any object type according its signature

**Dict** – container with string as index, carries any object type

DBusooRexx makes automatic translations

# **Software Requirements**

- DBus is most likely already running.
- ooRexx in Version 4.2 or higher
- ➔ DBusooRexx Package
	- ➔ DBUS.CLS
	- **→ Linux Systems:** libdbusoorexx32.so (32-bit) or libdbusoorexx64.so (64-bit)
	- ➔ Windows Systems: libexpat.dll (32-bit) or expat.dll (64-bit)

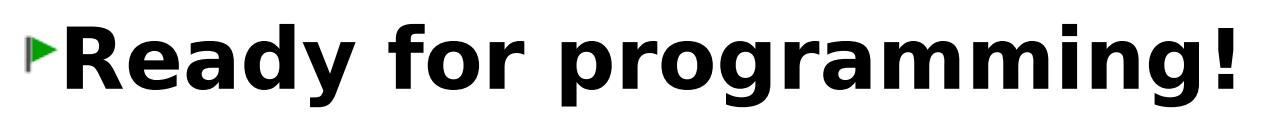

## **How to connect your ooRexx class to DBUS**

- \* Providing your ooRexx services over DBus can be realized with few easy to follow steps.
	- **Create** your ooRexx **class** and **define** its **methods** and **attributes**.
	- **Provide introspection data** of your class' methods and attributes.
	- **Establish connection** to DBus, **instantiate** your application, **connect** it and **announce** it.
	- ▶ Your application is **ready** to be used from **any** other program that connects to DBus.

### **Create an ooRexx class**

 $\star$  Simple class with two methods & attributes

- Method Greet and LotteryNumber
- **Example 12 Attributes ServiceName and Info**

```
::class Demoservice 
::attribute ServiceName 
::attribute Info 
::method init -- constructor
  expose ServiceName Info
  ServiceName = 'Version ...'
::method Greet -- the service method 'Greet' welcomes the audience
  return 'Welcome to Vienna!! Welcome to the 2015 RexxSymposium'
::method LotteryNumber -- needs the max range as input
                           -- returns a number that will not win
  use arg maxrange
```
**return** random(1,maxrange)

### **Provide Introspection Information**

- \* Different methods to provide Introspection
	- Version1 method introspect
		- **Define a method called introspect and return the introspection data through it.**
	- Version2 xml as string

**Define the introspection data as string and pass it over to the class DBusServiceObject.** 

Version3 – external xml file

**Define the introspection data as external xml.file and pass it over to DBusServiceObject.**

Version4 - IntrospectHelper

**Use the class IntrospectionHelper and define introspection data as instructions and pass it over to DBusServiceObject.**

# **Introspection data - Method Introspect**

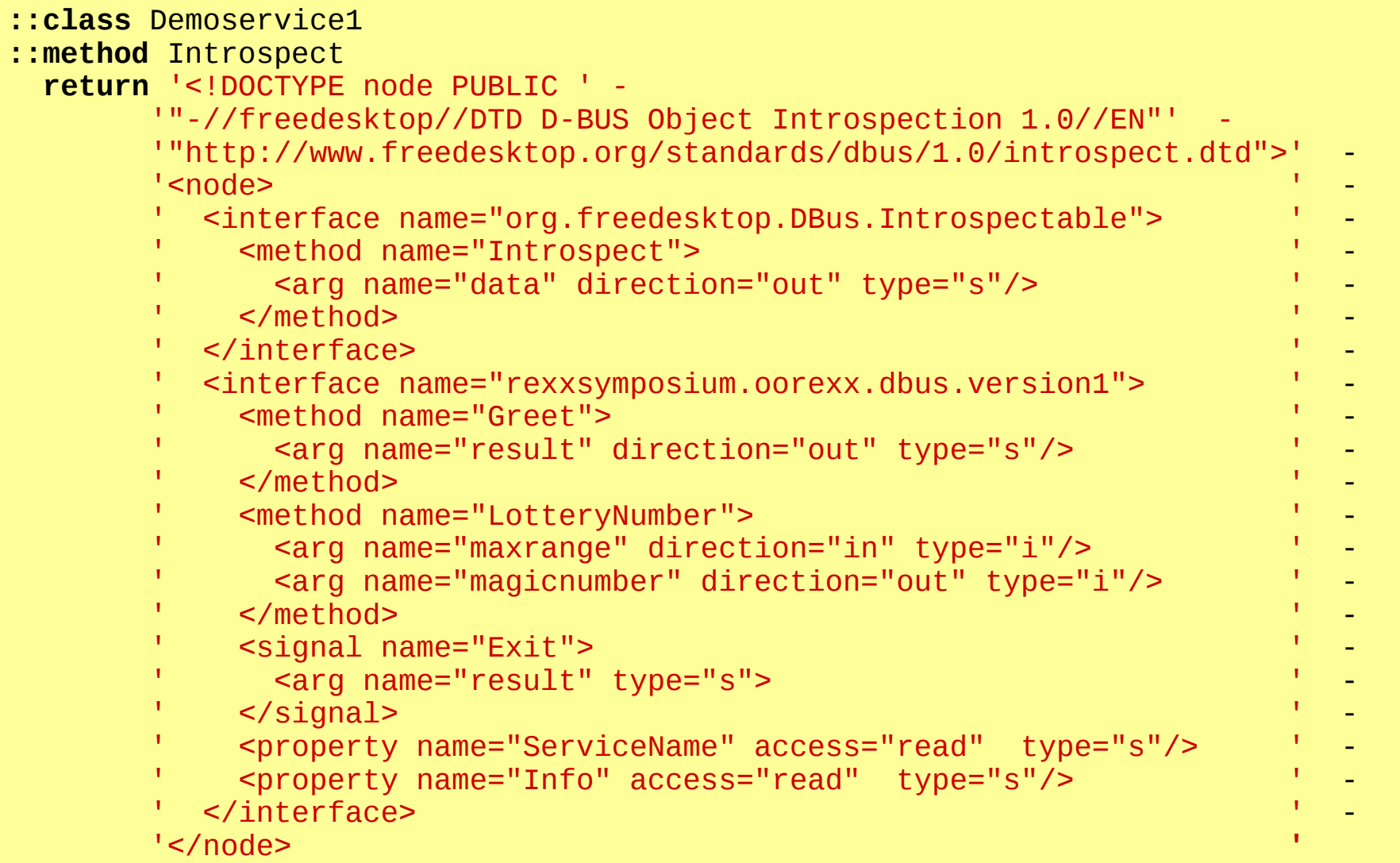

### Method Introspect **Pros and Cons**

- \* Comes natural to a ooRexx programer
- **\* Handling long strings is unhandy**
- **\* Finding errors is difficult**
- \* No tests for closed xml brackets
- \* No tests for irregular DBUS syntax
- \* If xml data is faulty, services are not available

#### **No automatic marshalling** - return values need to be boxed!!

```
::method LotteryNumber -- needs the max range as input
                             -- returns a number that will not win
  use arg maxrange 
 number = random(1, maxrange) return dbus.box('i', number)
```
### **Introspection Data - XML as String**

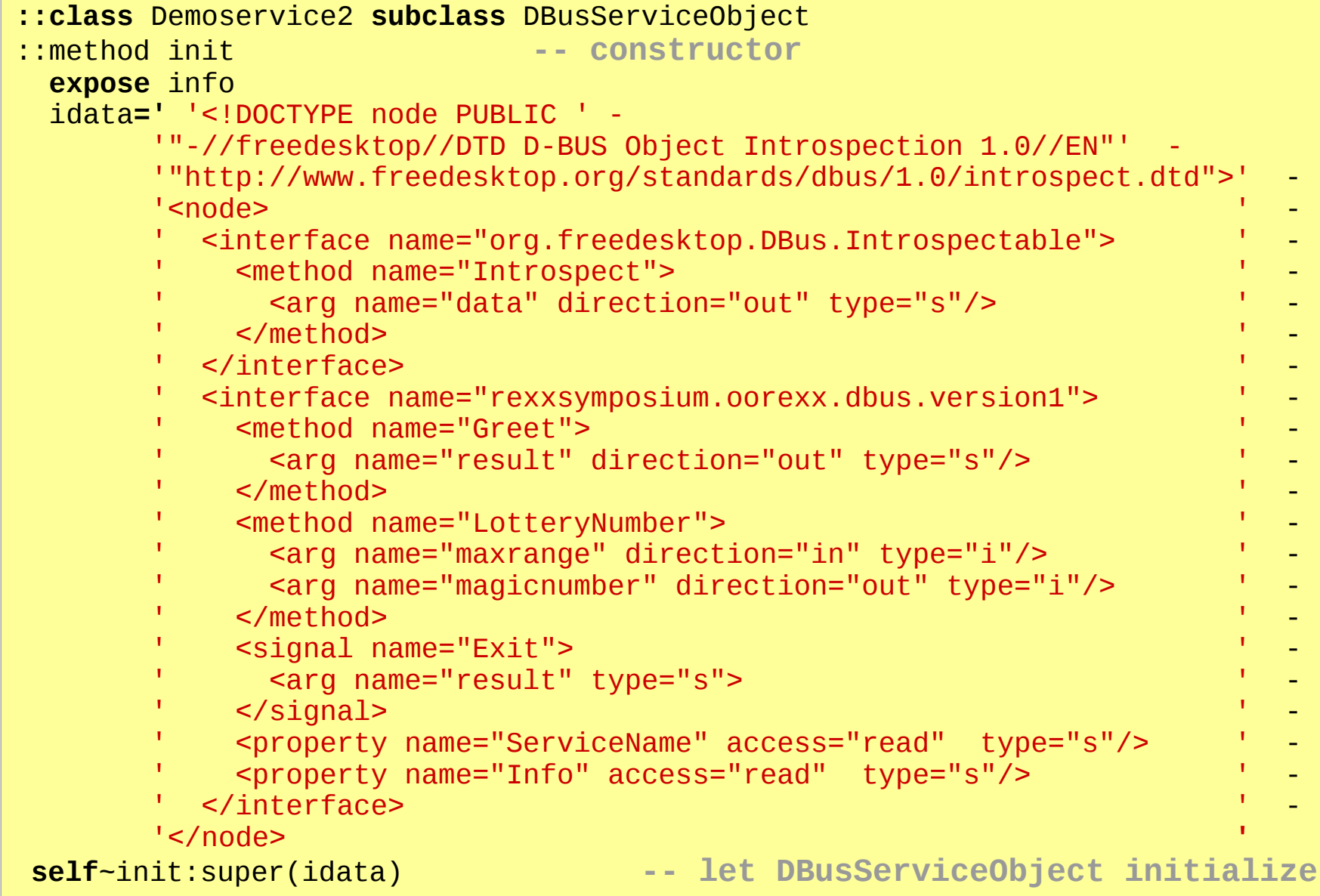

# **XML as String & DBUSServiceObject**

- Subclasses DBUSServiceObject
- Automatic marshalling according to the signature
- \* Handling long strings is unhandy
- **\* Finding errors is difficult**
- \* No tests for closed xml brackets
- \* No tests for irregular DBUS syntax
- \* If xml data is faulty, services are not available

### **Introspection Data - External XML File**

- **::class** Demoservice3 **subclass** DBusServiceObject
- **expose** info

::method init **-- constructor**

- 
- idata**=**'Service3.xml**'**
- 
- **self**~init:super(idata) **-- let DBusServiceObject initialize**

#### **File: Service3.xml**

```
1 ▼ <! DOCTYPE node PUBLIC "-//freedesktop//DTD D-BUS Object Introspection 1.0//EN"
      "http://www.freedesktop.org/standards/dbus/1.0/introspect.dtd">
 \overline{2}3 \times cnodes
        <interface name="org.freedesktop.DBus.Introspectable">
 4 \blacktriangledown<method name="Introspect">
 5 \nabla<arg name="data" direction="out" type="s"/>
 6
 \overline{7}\le/method>
        </interface>
 8
       <interface name="rexxsymposium.oorexx.dbus.version3">
 9 -10 \blacktriangledownsmethod name="Greet">
11<arg name="result" direction="out" type="s"/>
12<sup>°</sup></method>
13 -<method name="LotteryNumber">
14<arg name="maxrange" direction="in" type="i"/>
15<sup>°</sup><arg name="magicnumber" direction="out" type="i"/>
16<sup>1</sup></method>
17 -<signal name="Exit">
            <arg name="result" type="s">
18 \blacktriangledown19
          \langlesignal>
20
          <property name="ServiceName" access="read" type="s"/>
21
          <property name="Info" access="readwrite" type="s"/>
22
        </interface>
      \lt/node>
23
```
### **External XML File - Pros and Cons**

- Subclasses DBUSServiceObject
- Automatic marshalling according to the signature
- Cleaner, shorter code
- XML can be edited and displayed with a dedicated application.
- Good syntax highlighting & automated syntax checks
- External File needs always be available, changes on the code have to be done on both files
- Finding errors is still difficult
- \* No tests for irregular DBUS syntax
- \* If xml data is faulty, services are not available

### **Introspection data - IntrospectHelper**

```
::class Demoservice4 subclass DBusServiceObject
::attribute ServiceName 
::attribute Info 
::method init \cdot constructor
  expose ServiceName Info
  ServiceName = 'Version with IntrospectHelper'
  node=.IntrospectHelper~new -- create root node 
   if=node~addInterface('org.freedesktop.DBus.Introspectable')
   if~addMethod('Introspect',,'s') 
  if=node~addInterface('org.freedesktop.DBus.Properties')
   if~addMethod('Get','ss','v')
 if~addMethod('Set','ssv',
'') 
  if=node~addInterface('rexxsymposium.oorexx.dbus.version4')
   if~addMethod('Greet',,'s') -- name, in & out-signature
   if~addMethod('LotteryNumber','i','i')
   if~addProperty('ServiceName','s','read')
   if~addProperty('Info','s', 'readwrite')
   if~addSignal('Exit')
  idata=node~makeString 
  self~init:super(idata) -- let DBusServiceObject initialize
```
### **IntrospectHelper - Pros and Cons**

- Subclasses DBUSServiceObject
- Automatic marshalling according to the signature
- **v** Intuitiv coding, very clean code
- No worries about any line of XML code
- Automatic tests of generated code
- Rexx code syntax checks
	- number of arguments, brackets closed ..
- **Provides DBUS syntax checks !!**
	- **Error label needs to be implemented**

### **Refinement for Error Treatment**

IntrospectHelper throws errors if syntax rules are violated.

```
signal on syntax name halt -- make sure message loop gets stopped<br>signal on halt
                                                 signal on halt -- intercept ctl-c
halt:
errormessage = (Condition('ADDITIONAL')) -- error information
if errormessage[1]==.nil then do -- emit exit signal
   ds4~service.sendSignal(objectPath, interface, 'Exit', - 
                          'Goodbye, thanks for starting me')
end
else say errormessage[1]
   conn~close -- close, terminating message loop thread
   say 'connection closed ...'
   exit -1
```
### **Error Treatment - Example**

IntrospectHelper throws errors if syntax rules are violated.

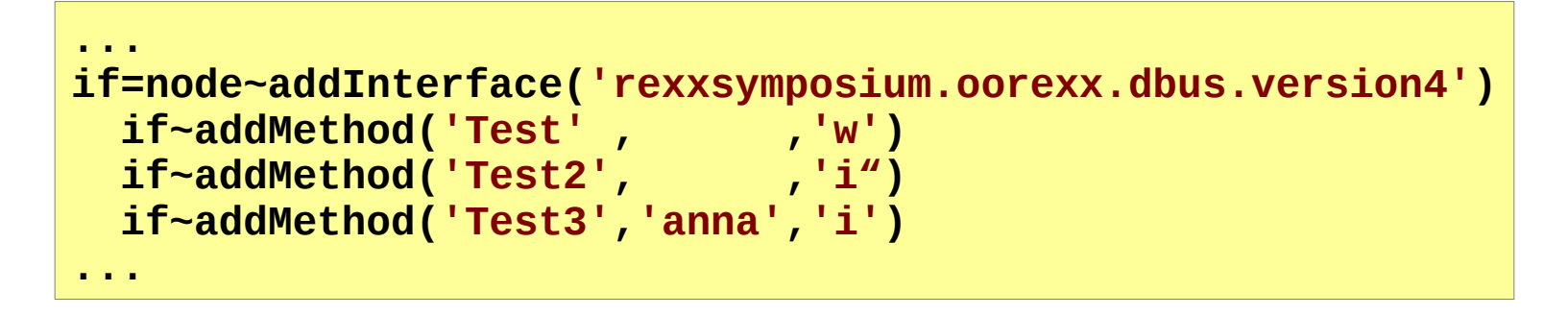

'in'-signature: signature [w] contains unknown typecode 'w' at position 1 Error 6 running /rexxsymposium/Service4.rexx line 52: Unmatched "/\*" or quote

'in'-signature: signature [anna] Missing array element type

# **How to connect your ooRexx class to DBUS**

- \* Providing your ooRexx services over DBus can be realized with few easy to follow steps.
	- **Create** your ooRexx **class** and **define** its **methods** and **attributes**.
	- **Provide introspection data** of your class' methods and attributes.
	- **Establish connection** to DBus, **instantiate** your class, **connect** it and **announce** it.

▶ Your application is **ready** to be used from **any** other program that connects to DBus.

# **Establish connection to DBus – provide Services**

- Define names according to DBUS syntax rules
- **Establish a connection to the session bus**
- Add an instance of your class to the connection

```
objectPath ="/rexxsymposium/oorexx/dbus/version4"
busName = "rexxsymposium.oorexx.dbus.version4"
interface = "rexxsymposium.oorexx.dbus.version4"
conn=.dbus~session -- get the session bus
conn~busName('request', busName)
ds=.Demoservice~new
conn~serviceObject('add', objectPath, ds)
 .IDBusPathMaker~publishAllServiceObjects(conn) 
say 'Press any key to quit'
parse pull quit
```
### **Making automated tests for DBusooRexx with ooTest**

**Part II: Introducing ooTest and provide examples**

# **Testing your Program**

### **Myths:** Testing the software …

- **...** is not necessary for own programs
- **...** is not worth the effort
- **...** is only useful for a single application
- **...** is extremly time consuming
- **...** is extremly complicated

# **Testing your Program**

### **Facts:** automated tests ..

- **•** .. can test thousands assertions in no time
- **...** are executable in different environments
- **...** can easily be modified
- **...** are very useful for other persons as well
- **...** are easy to implement

### **What was tested**

- **Test DBus functionality** 
	- **Messages**
	- **Signals**
- **Test creating services** 
	- all different possibilities to provide introspection data
	- all different possibilities to manage properties
- **Test calling services** 
	- Test accessability of services
- **Test DBus object types** 
	- Test marshalling of object types, in both directions

# **What was tested - Examples**

Value ranges and their boundaries

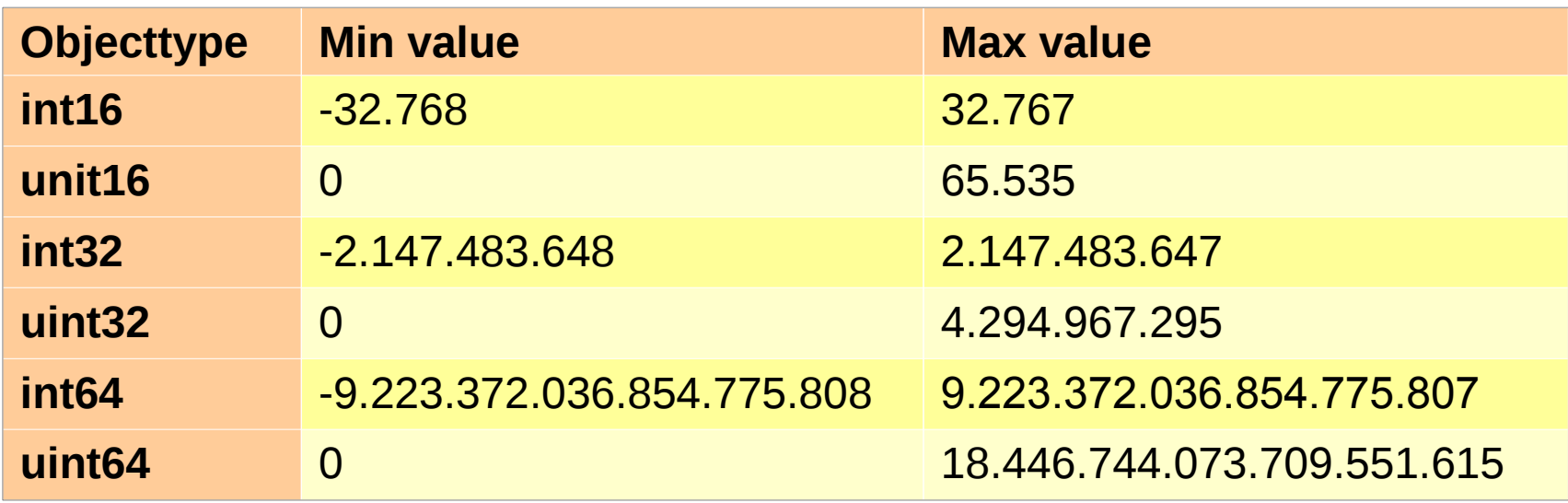

- **Wrong object types**
- **Missing values**
- **Appearance of (expected) errors**

### **DBus and .nil Values**

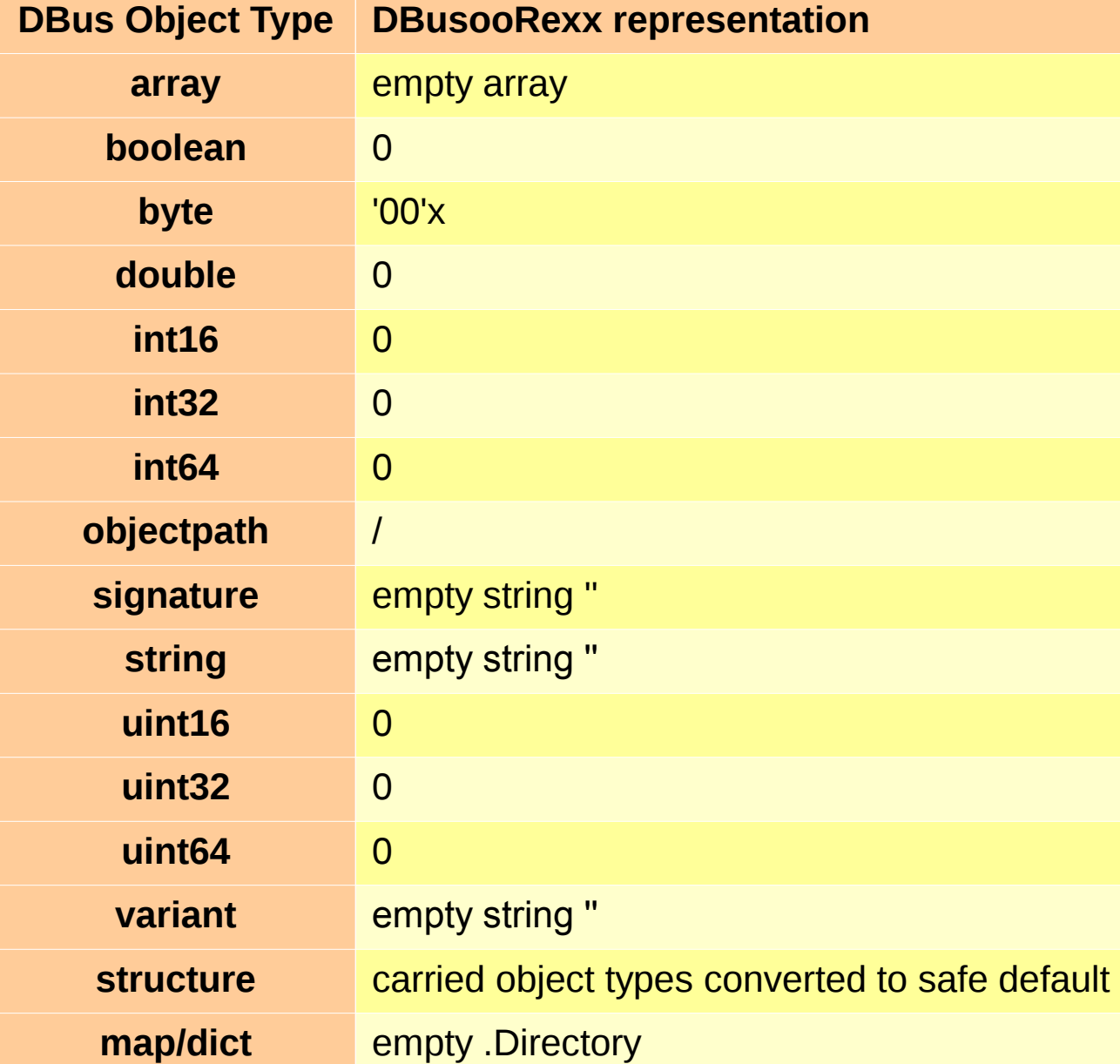

In order to assess .nil values, the expected value has to be converted to the safe default value for the given object type

#### **select**

```
when type='g' then null = ""
when type='y' then null = "00"x
when type='s' then null = ""
when type='o' then null= "/"
otherwise
  nu11=0end
```
**self~assertEquals(null, dbustest~ReplyObjectPath(.nil)**

### **ooTest**

### **Logic is straigthforward:**

- **Programmer expects a certain answer** from a method call.
- The method call is effected.
- The expected result gets compared with the actual result of the method call.
- **After all tests have been effected,**

ooTest sums up.

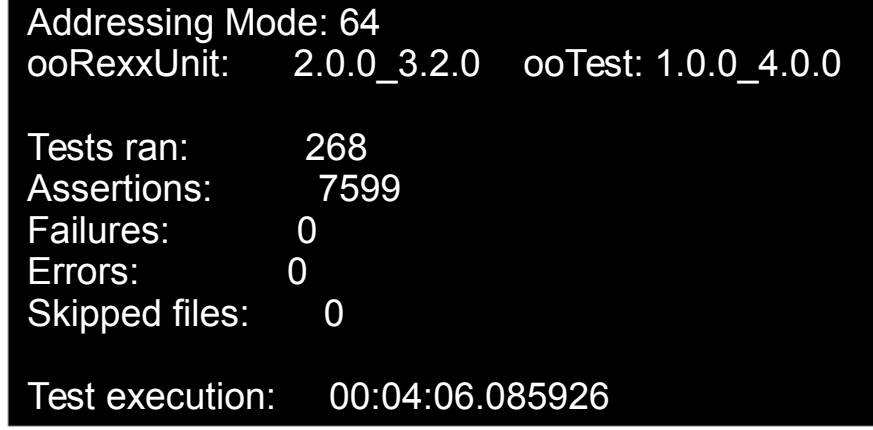

# **Predefined methods to test function calls**

### **Assertions:**

- **assertEquals**(expected, actual, [msg])
- **assertNotEquals**(expected, actual,[msg])
- **assertNull**(actual,[msg])
- **assertNotNull**(actual, [msg])
- **assertSame**(expected, actual,[msg])
- **assertNotSame**(expected, actual,[msg])
- **assertTrue**(actual,[msg])
- **assertFalse**(actual,[msg])

### **AssertEquals vs. AssertSame**

### **Examples:**

- \* assertSame "ooRexx" and " ooRexx "
- v assertEquals "ooRexx" and " ooRexx"
- assertSame(1.5, dbustest~Replydouble(1.5)
- assertEquals(1.5, dbustest~Replydouble(1.5)
- assertSame(1.4, dbustest~Replydouble(1.4)
- assertEquals(1.4, dbustest~Replydouble(1.4)

### **Error Treatment**

### **Intentional error:** A method that returns a string was called without an argument:

TEST\_DBUSOBJECTS\_STRINGS\_DIRECT Class: DBUS.testGroup File: /home/zerkop/MasterThesis/snipplets/DBUS.testGroup Event: [SYNTAX 93.903] raised unexpectedly. Missing argument in method; argument 1 is required Program: /usr/bin/OOREXXUNIT.CLS Line: 282

Given the syntax number, it is possible to expect this error.

**self~expectSyntax**(93.903) prior to the service call that produces this error.

### **Testimplementation - Setup**

### **Client-Server Architecture**

- **Testgroup resides on the client side** 
	- **Takes care of necessary setup and cleanup** afterwards
	- **Ealls methods of the DBusooRexx services**
	- **Effect all assertions**
- ooRexx Script on the server side
	- **Instances multiple DBusooRexx services that** provide simple reply methods
	- Informs the client upon it is ready
	- **DBusooRexx services reply the object type** they receive

### **OoTest Suite**

#### **::method setUp**

**This method is always called first when the** testgroup is executed.

**This setup requires the serverscript to be started** and wait until the services are fully initialized

```
::method setUp
  .local~server.ready=.false -- set default value for "ready"
 conn=.dbus~session -- set up a connection to the session bus
 conn~listener("add",.rexxListener~new) -- add the Signal Listener
  conn~match("add","type='signal',interface='oorexx.dbus.ooTestService'")
"rexx DBUStestServer.rexx &" -– start the external rexx program
say "starting server"
do while \.server.ready -- wait until server program sends Ready
end
say '.. setUp done, starting assertions'
```
### **Listener of the Client**

- Wait until Signal arrives
- Changes variable to .true
- **Starts assertions**

```
::Class RexxListener
::method Ready -- changes the value .server.ready
  use arg text, boolean
  say 'server sent Ready signal'
  .local~server.ready = boolean -- set ready to .true
```
### ooTestSuite

#### **::method tearDown**

- If all test are executed, the method tearDown will be called automatically.
- This method is useful to reset everything **The serverscript is instructed to terminate all** ooRexxDBus Services and closes its connection to DBus
	- **The clientscript closes its DBus connections**

# **Example: Viewer Okular**

### ▶ Create a script that spices-up a presentation. **The viewer currently used is called Okular.**

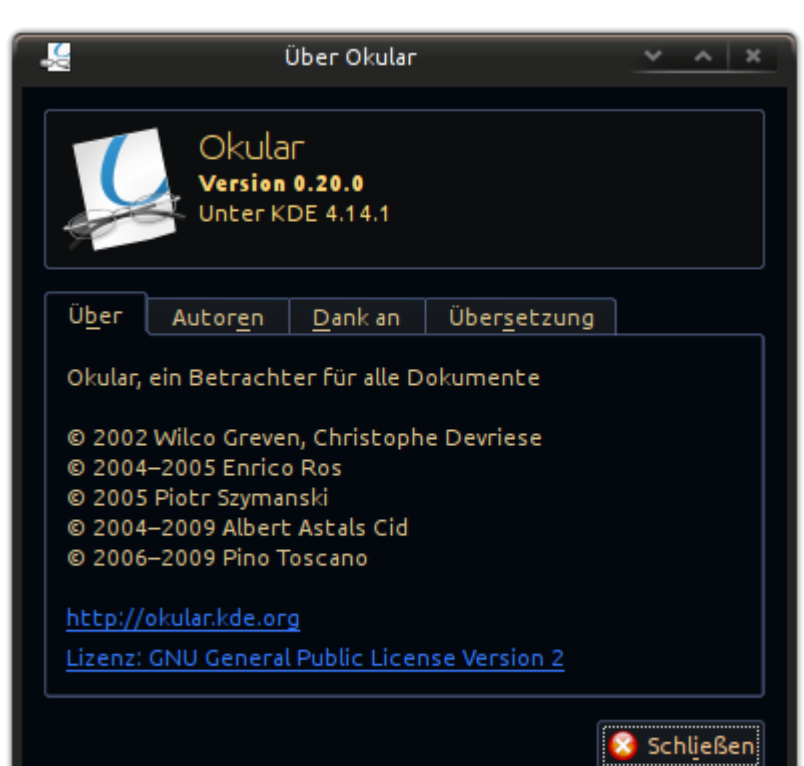

**Steps:** 

- Look if Okluar is connected to DBus.
- Lookup its unique name (and process-id).
- Look for interesting methods, signals and properties.
- Think about how any of this can be useful.
- **Think about what information can be useful** for another application.

**Connect them and enjoy ooRexx' ease and your skills.**

### **D-Feet's view on Okular**

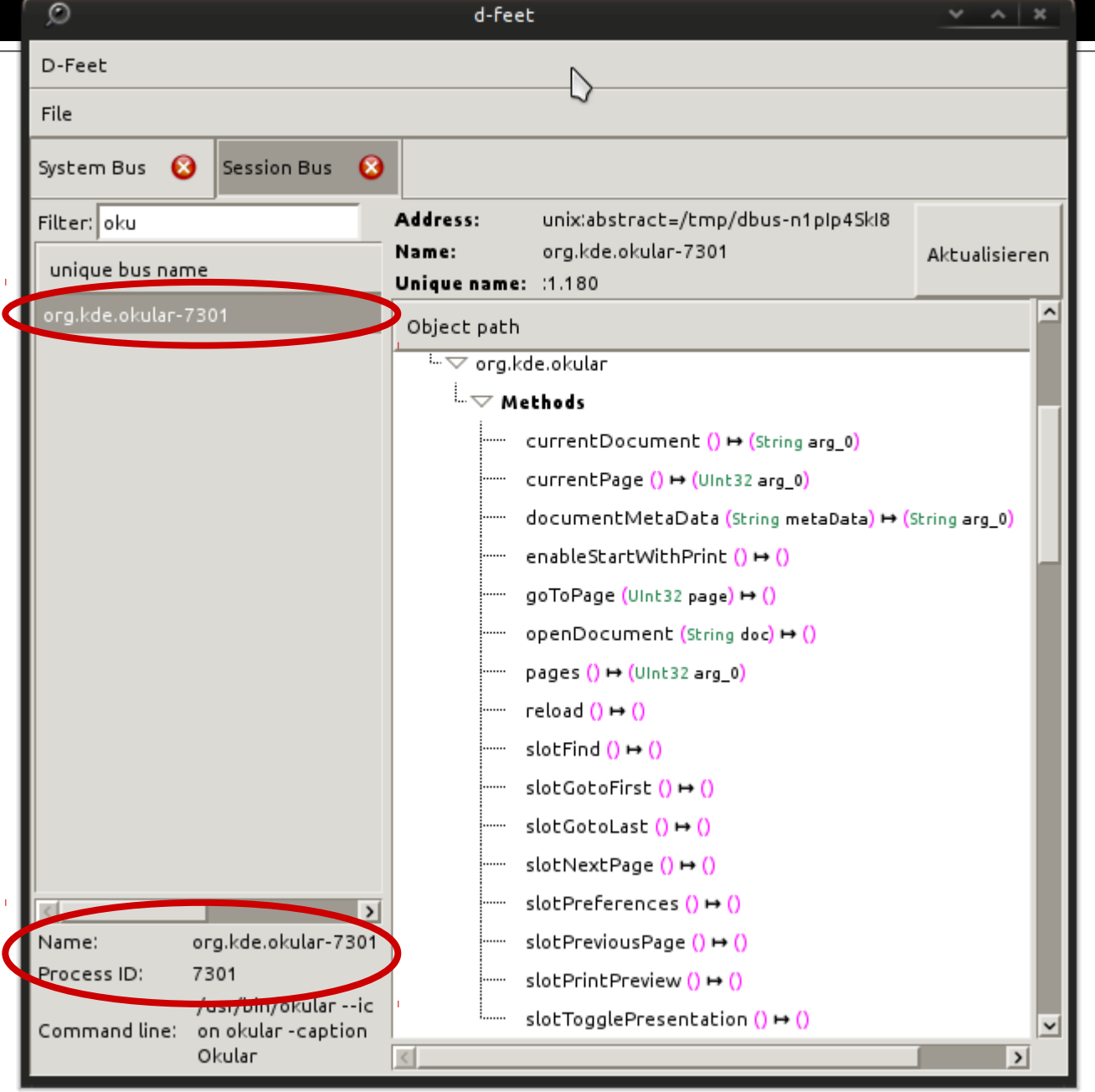

Okular can be found under the name **org.kde.okular**

 $\triangledown$  The bus name reveals that multiple instances can be started simultanously, as it has a **process-id** added.

Okular does not provide any signal nor any interesting property.

**We only have listed methods at our disposal.**

### **Investigate available Methods**

 $\star$  We need some information that triggers an action in order to create interactivity.

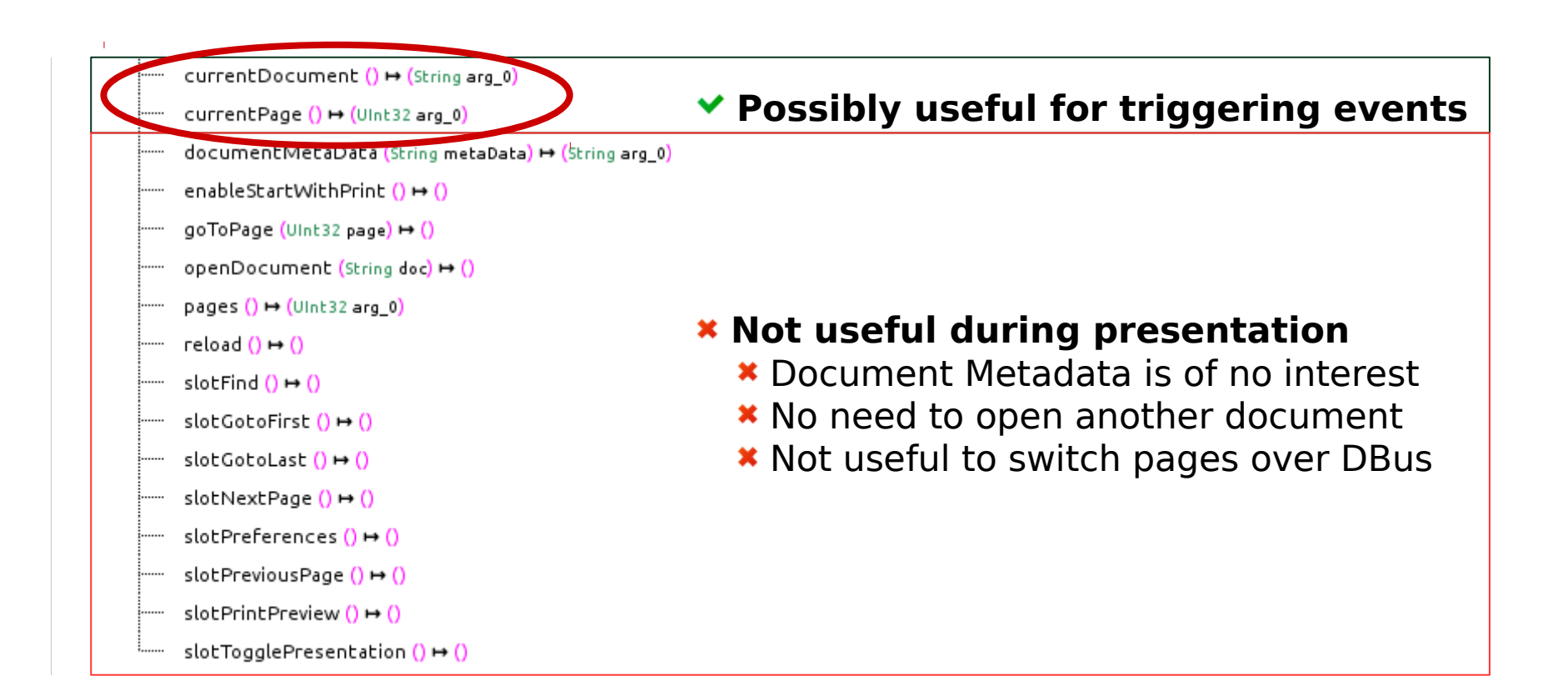

### **Connect to Okular**

\* Okular's unique DBus name uses a processID **Query the processID via shell command** Store this ID in the external **Rexxqueue**

```
::routine getProcId -- returns processid of current users newest instance 
  cmd='pgrep -n -x -u "$USER" okular | rxqueue' 
  proc=getProc(cmd) -- get proc id
  return proc -- return the proc id
  getProc: procedure -- execute the command, parse its output
  parse arg cmd
  cmd -- execute in the shell
  proc=""
  do while queued()>0
    parse pull proc -- pull the procid from the external Rexx queue
  end
  return proc
```
### **Connect to Okular**

#### \* Connect to DBus and to okular

#### ■ Select a page that triggers the action & query for it

```
conn=.dbus~session -- get the session connection
actionPage=20
okularProcId=getProcId() 
busname='org.kde.okular-'okularProcId -- create unique bus name of okular
okular=conn~getObject(busname,'/okular') -- get the okular object
do forever
  call syssleep 4
  if (okular~currentPage==actionPage) then do
     say 'page' actionPage 'reached'
     leave
  end
end
conn~close -- closing connections, stop message loop thread
ext -1
```
### **Interact with Okular**

- $\star$  Possibilities to spice up a presentation
	- **Multimedia**
	- Open webpages
	- Send Email notifications that the presentation will last longer if page 20 was not reached in time...

#### **This example starts a preselected audiofile in vlc**

```
do forever
   call syssleep 4
   if (okular~currentPage==actionPage) then do
           say 'page' actionPage 'reached, starting audio clip'
     .dbus~session~message('call','org.mpris.MediaPlayer2.vlc', -
     '/org/mpris/MediaPlayer2','org.mpris.MediaPlayer2.Player','PlayPause')
      leave
   end
 end
```
### **How to make more out of this example**

**As demonstrated an ooRexx (client) program** is able to connect different programs.

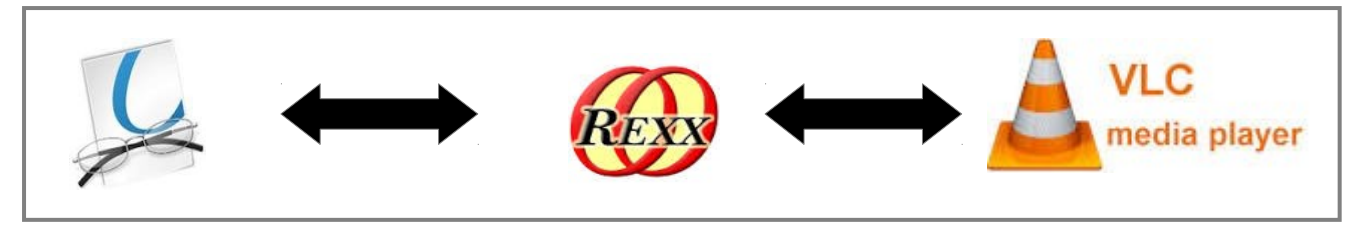

**An ooRexx DBUS Service can be implemented** that provides the combined service by itself.

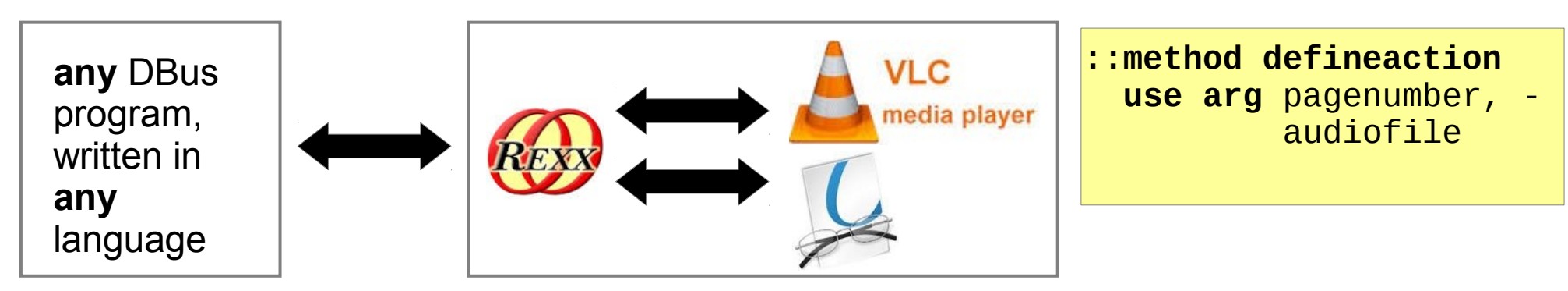

### **How to make more out of this example**

**If is possible to provide additional features,** even without interfacing with okular at all.

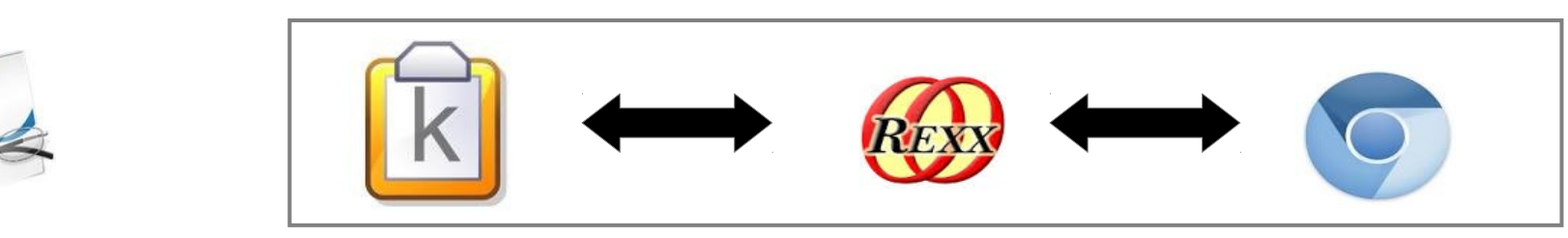

When a word is marked in a presentation, our service gets the information from klipper and starts a websearch (for example translation)

# **Interact with System Bus**

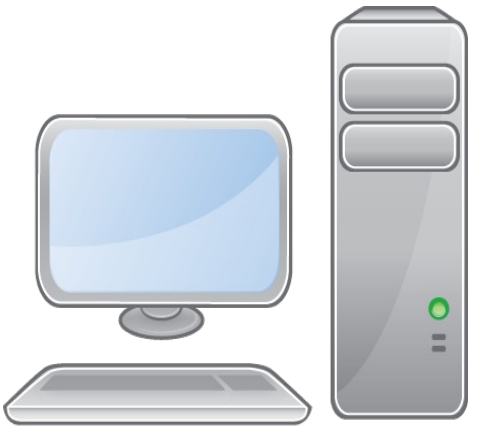

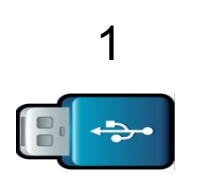

3

#### Automated backup on USB device **Connects to system bus**

- 1. Device is added
- 2. File is zipped
- 3. zipped File is copied on the device

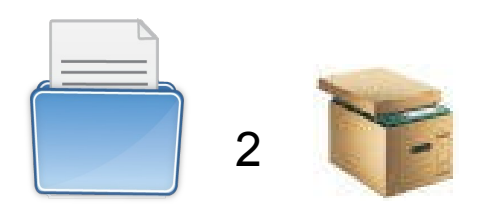